#### **FSA WORKSHOP**

DURBAN | 22<sup>ND</sup> JULY 2015

BUSES

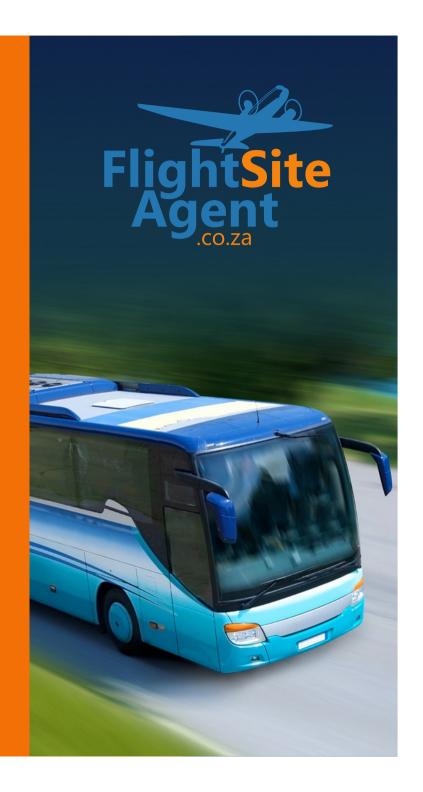

FlightSiteAgent BUSES

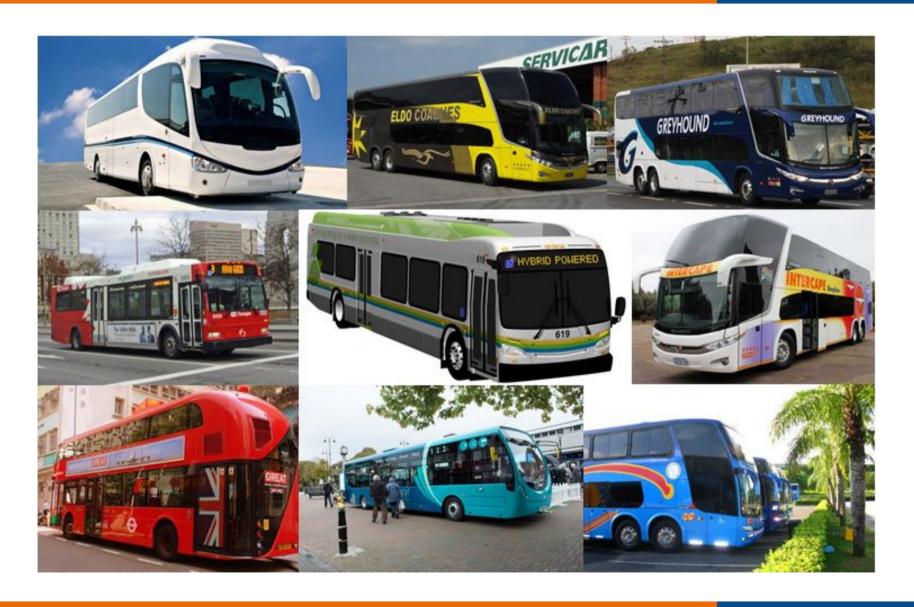

#### Contents

- How to access buses
- Bus search page
- How to search buses
- Bus results
- Forward and return trips
- Booking summary and traveller/payer details
- Payment options

#### How to access buses

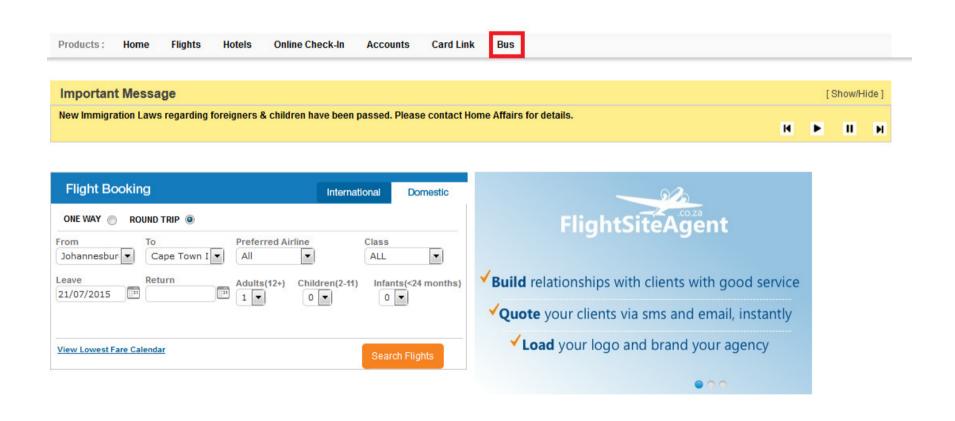

## Bus Search Page

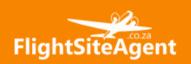

#### **BUSSES**

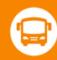

0861 33 33 92

Book a bus ticket for your customer in 3 easy steps!

- 1. Search for a bus
- 2. Make payment via credit card
- 3. 10% commission will be paid back into your FRAG ID within 24 hours

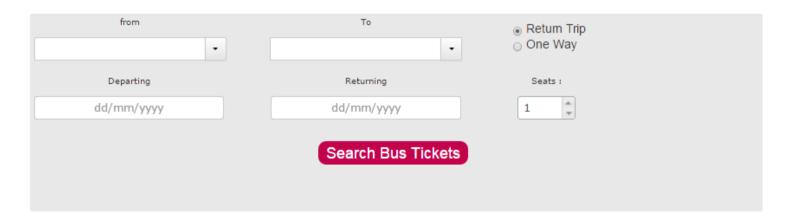

#### From where to where?

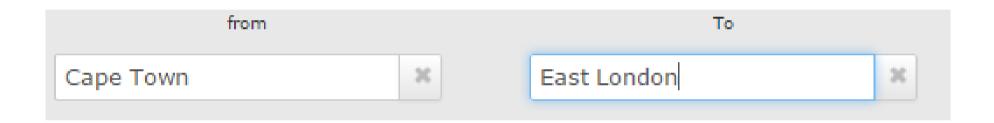

Select departure point and arrival point from the drop down menus

**Return or One Way?** 

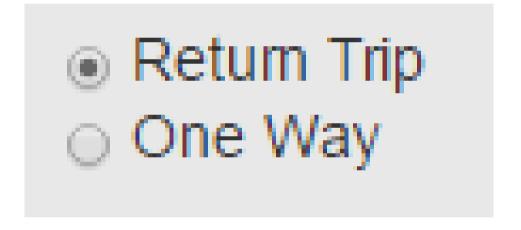

Choose whether it is a one way or a return trip

#### Dates?

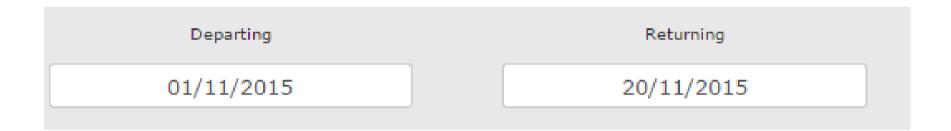

 When you click in the date box, a calendar will drop down so you can select the dates. If you've selected one way, the returning box will not appear

#### How many?

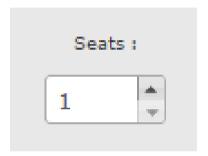

- Select how many people are travelling on these dates
- Infants under the age of 18 months can travel for free, provided they do not occupy a seat and stay on the parent / guardian's lap (InterCape rule)

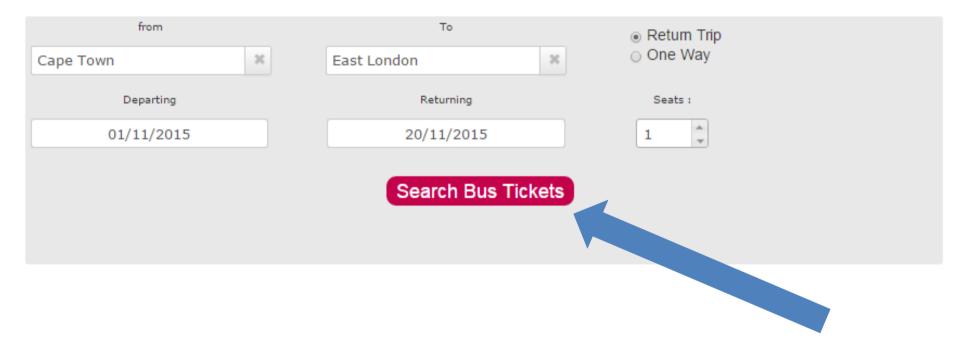

 Once all details are inserted, click on the search bus tickets button

#### **Bus Results**

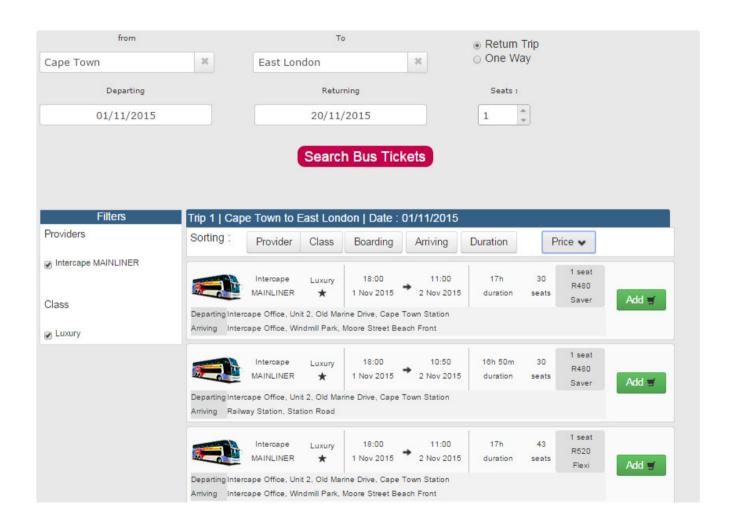

## **Forward Trip**

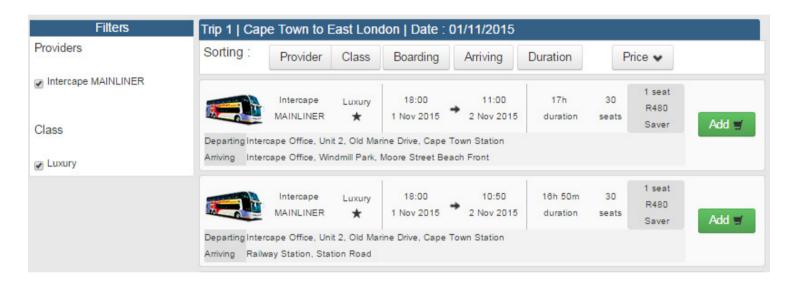

- The forward and return journeys are split up and priced separately
- To select the option you want, click "Add" and it will populate the return options

## Return Trip

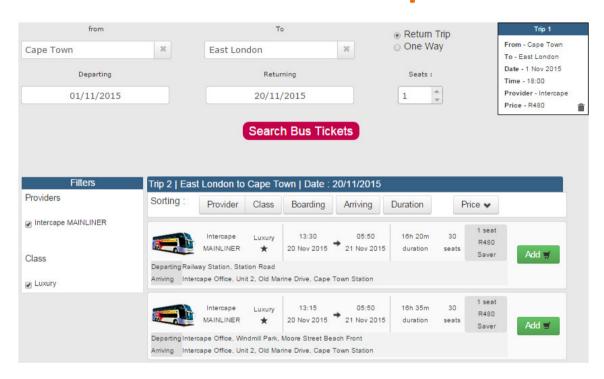

- The outbound trip is displayed in the top right hand corner of your screen
- Select your return trip to proceed

# **Booking Summary**

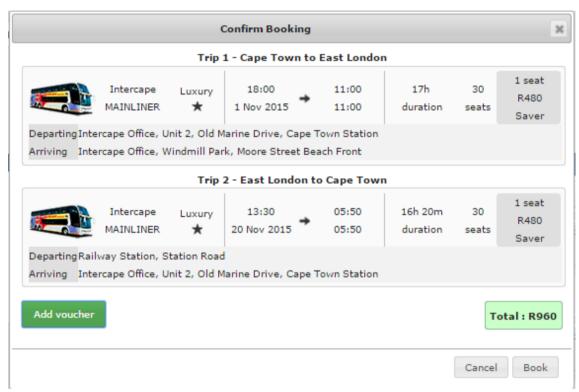

 Make sure all details are correct before you click on the book button

# Payer's Details

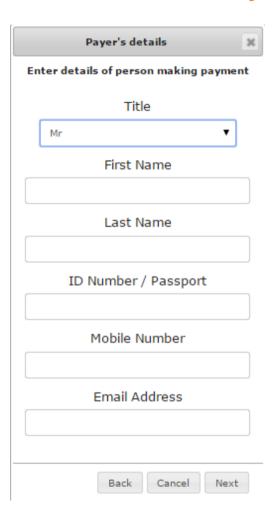

- To make the booking, add all of the card holder's details
- I would suggest that the agent's email address is inserted
- Once you have completed all details, you can click on "Next" to proceed

## **Traveller Details**

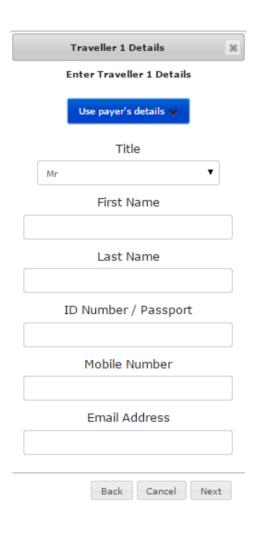

- Insert the traveller's details here
- If the card holder is also the traveller, click on "Use payer's details" and the details from the previous page will be auto-filled

## **Next Of Kin Details**

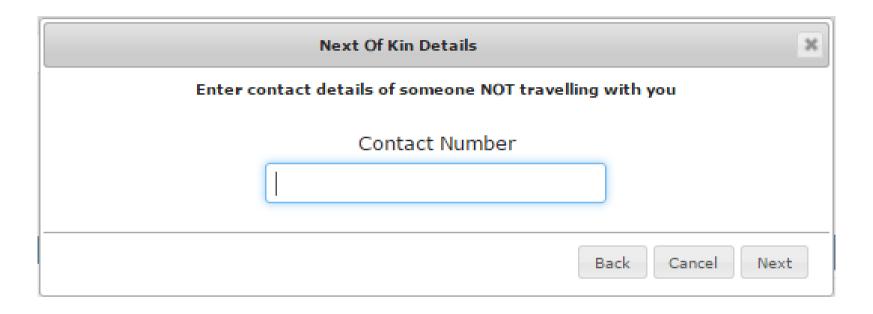

Insert next of kin contact number in this section

## **Payment Options**

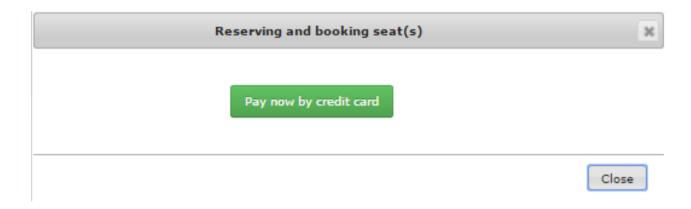

- Payment can only be done via credit card. Either the clients or the agents
- 10% commission is included in the rates
- Send us the bus confirmation for us to allocate the funds to your wallet

## Payment Page

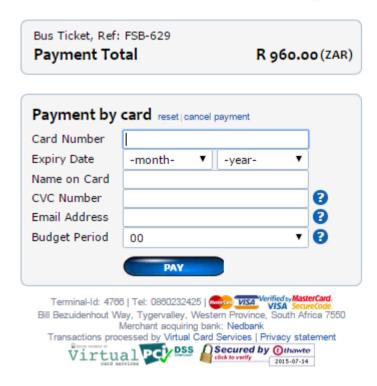

 Payment is 3D secure and will be processed like any other payment on the FlightSite Agent system